# **Development of PriyoShop - Online Shopping Mall. By**

**Md. Nafiul Islam ID: 161-15-829 Tirtha Chandra Dev ID: 162-15-1035 AND Md. Hossain Ahmed ID: 161-15-890**

This Report Presented in Partial Fulfillment of the Requirements for the Degree of Bachelor of Science Computer Science and Engineering.

> Supervised By **Md. Mahfujur Rahman** Lecturer Department of CSE Daffodil International University

> Co-Supervised By **Zarin Tasnim Shejuti** Lecturer Department of CSE Daffodil International University

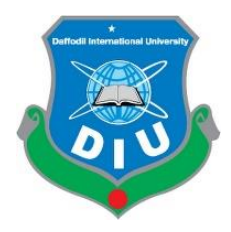

**DAFFODIL INTERNATIONAL UNIVERSITY DHAKA, BANGLADESH 24 SEPTEMBER 2020**

# **APPROVAL**

<span id="page-1-0"></span>This Project titled **"Development of PriyoShop – Online Shopping Mall."** submitted by Md. Nafiul Islam, Tirtha Chandra Dev and Md. Hossain Ahmed to the Department of Computer Science and Engineering, Daffodil International University, has been accepted as satisfactory for the partial fulfillment of the requirements for the degree of Bachelor of Science in Computer Science and Engineering and approved as to its style and contents. The presentation has been held on September 24, 2020.

# **BOARD OF EXAMINERS**

**Dr. Syed Akhter Hossain Chairman Professor and Head** Department of CSE Faculty of Science & Information Technology Daffodil International University

# **Dr. S M Aminul Haque Internal Examiner**

**Associate Professor and Associate Head** Department of CSE Faculty of Science & Information Technology Daffodil International University

**Mr. Ohidujiaman** Internal Examiner **Senior Lecturer** Department of CSE Faculty of Science & Information Technology Daffodil International University

**Professor**  Department of CSE Jahangirnagar University

**Dr. Mohammad Shorif Uddin External Examiner** 

### **DECLARATION**

<span id="page-2-0"></span>We hereby declare that, this project has been done by us under the **supervision of Md. Mahfujur Rahman, Lecturer, Department of CSE and Co-Supervision of Zarin Tasnim Shejuti, Lecturer, Department of CSE** Daffodil International University. We also declare that neither this project nor any part of this project has been submitted elsewhere for award of any degree of diploma**.**

**Supervised By:**

**Md. Mahfujur Rahman Lecturer** Department of CSE Daffodil International University

**Co-Supervised By:**

**Zarin Tasnim Shejuti Lecturer** Department of CSE Daffodil International University

**Submitted By:**

**Md. Nafiul Islam** ID: 161-15-829 Department of CSE Daffodil International University

<span id="page-2-1"></span>ID: 162-15-1035 Department of CSE Daffodil International University

 **Md. Hossain Ahmed** ID: 161-15-890 **Tirtha Chandra Dev** Department of CSE<br> **Tirtha Chandra Dev** Daffodil Internation Daffodil International University

©*Daffodil International University ii*

### **ACKNOWLEDGEMENT**

First we express our heartiest thanks and gratefulness to almighty God for His divine blessing makes us possible to complete the final year project/internship successfully.

We really grateful and wish our profound our indebtedness to Supervisor Md. Mahfujur Rahman, Lecturer, Department of CSE Daffodil International University, Dhaka. Deep Knowledge & keen interest of our supervisor in the field of "Computer Science and Engineering" to carry out this project. His endless patience, scholarly guidance, continual encouragement, constant and energetic supervision, constructive criticism, valuable advice, reading many inferior draft and correcting them at all stage have made it possible to complete this project.

We would like to express our heartiest gratitude to Dr. Syed Akhter Hossain, Professor and Head, Department of CSE, for his kind help to finish our project and also to other faculty member and the staff of CSE department of Daffodil International University.

We would like to thank our entire course mate in Daffodil International University, who took part in this discuss while completing the course work.

Finally, we must acknowledge with due respect the constant support and patients of our parents.

#### <span id="page-4-0"></span> **ABSTRACT**

PriyoShop – Online Shopping Mall is an online marketplace which is a simple online marketing system. Online marketing is a method for selling and purchasing anything from anywhere at any time without going to any physical marketplace. Now a days it is very difficult to keep up our time in our busy lives for which we neglect to buy a required item. Suppose, you need to buy a required item but you do not have the time for going to a physical marketplace, at this time you can use this web – application for easily buying that item and by doing this you can save your valuable time and money. People can also use this application to sell any products from anywhere and at any time. This is a utilized application for online marketing and will be checked naturally for the items requested by the users. This application has safe, secure and multiple payment options along with an automatic location generator function. With appropriate use of this application both the sellers and the buyers will profit and this will bring a good relationship among them. Moreover, this application also has an interface which is very user – friendly. After the execution of the capacities of everyone, the application is used on a different stage and it's performance is as good as an effective model.

# **TABLE OF CONTENTS**

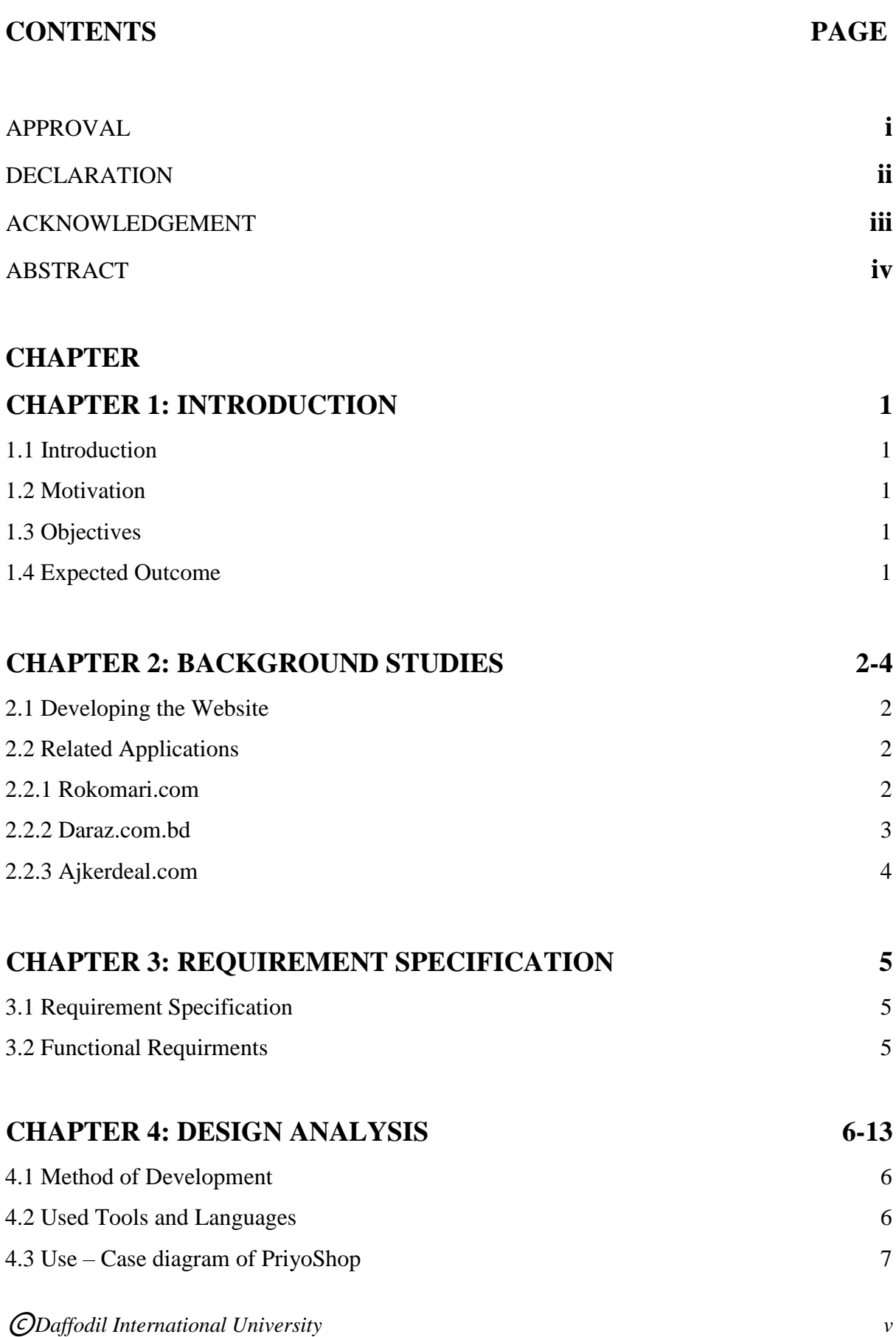

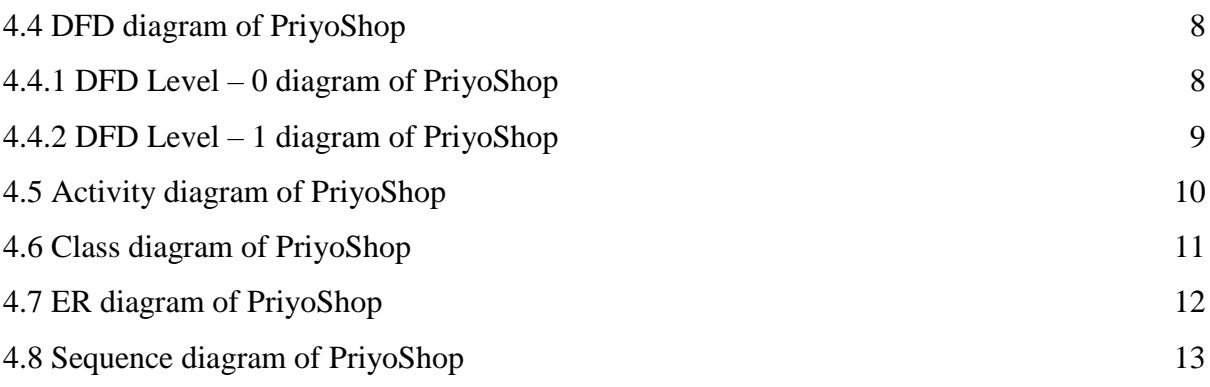

# **[CHAPTER 5: IMPLEMENTATION](#page-21-0) 14-26**

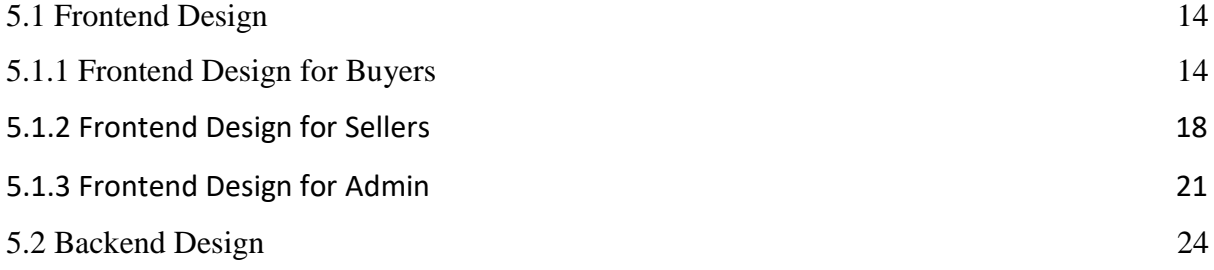

# **CHAPTER 6: TEST AND EVALUATE 27-29** 6.1 Test 27 [6.2 List of Tests](#page-34-0) 27 6.2.1 Testing of Functionality 27 6.2.2 [Testing of Usability](#page-34-0) 28 6.2.3 Testing of Interface 28 6.2.4 [Testing of Database](#page-34-0) 28 6.2.5 Testing of Compatibility 29 6.2.6 [Testing of Performance](#page-34-0) 29 [6.2.7 Testing of Security](#page-34-0) 29 **CHAPTER 7: CONCLUSION AND FUTURE PLAN 30**

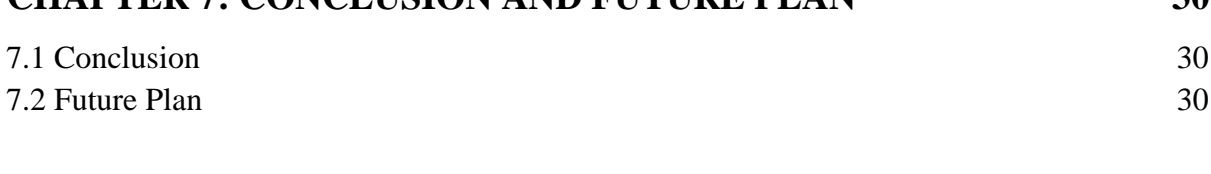

# **References 31**

# **LIST OF FIGURES**

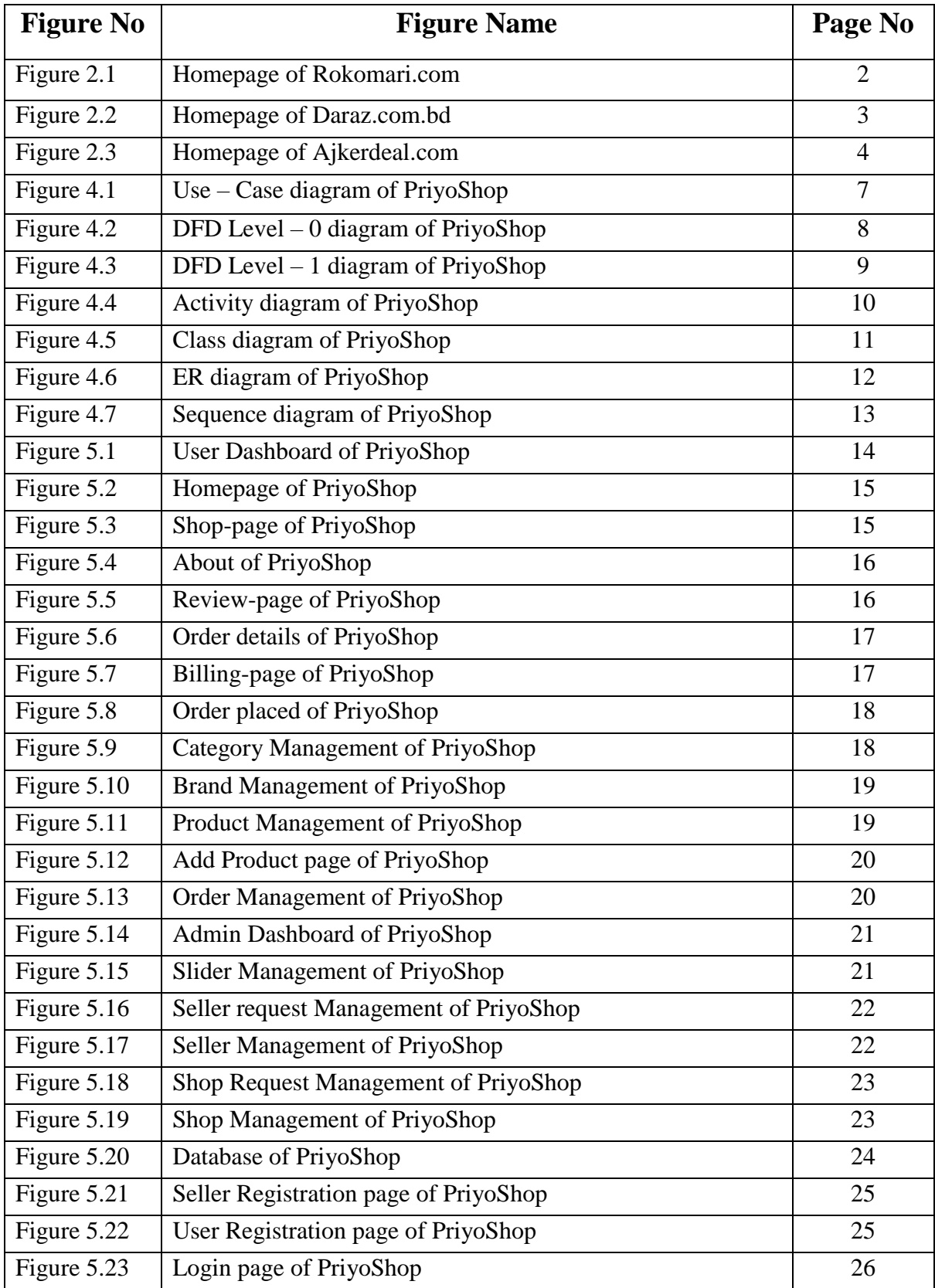

# **CHAPTER 1 INTRODUCTION**

# <span id="page-8-2"></span><span id="page-8-1"></span><span id="page-8-0"></span>**1.1 Introduction**

Creating an e-commerce website which is based on a web – application for doing online business using simple methods. It is wise to save both our money and time by using an  $e$  – commerce website where the sellers and the customers come together to take the advantage of it's services. It is an automated website where anyone can buy anything from anywhere with a home delivery service which saves your valuable time and money. It will gave you an easier marketing experience and makes your life easier. It has reduced costs for items and also has limit the working cost for an online system. Every company can use this system from anywhere at any time. You only have to select and order an item of your choice by paying the bills with a transaction service of your choice. When the delivery is completed just check the item and you are done.

# <span id="page-8-3"></span>**1.1 Motivation**

To help the sellers to easily sell their products and to help the customers to easily find and buy items they like with a safe and secure payment option of their choice by building a user-friendly system for saving their time and money.

# <span id="page-8-4"></span>**1.2 Objectives**

- i. To build a website for selling any items easily from anywhere and at any time.
- ii. To build a system for getting all the products from anywhere and at any time.
- iii. To make a website which has safe and secure payment options.
- iv. To show the products which are most sold.
- v. To make a system that has automatic location generator function.
- vi. To build a website that is responsive.

### <span id="page-8-5"></span>**1.3 Expected Outcome**

- i. Multiple users can sell their products easily.
- ii. Services will be available internationally.
- iii. Users can buy anything at a low cost and can save their time.
- iv. Customer services will be provided all the time.
- v. Users can easily generate their locations and can easily pay their bills.

# **CHAPTER 2 BACKGROUND STUDIES**

# <span id="page-9-1"></span><span id="page-9-0"></span>**2.1 Developing the Website**

<span id="page-9-2"></span>At this time online marketplace is a place where there are a lot of online marketers who are cheating with their customers. Bu in our website the customers will get the original products that we have posted on our website. By doing this we can grow a good relationship between the sellers and the customers. Besides that people can easily sell and buy their products by using our website and can save their time and money.

# **2.2 Related Applications**

# <span id="page-9-3"></span>**2.2.1 Rokomari.com**

Rokomari.com is a very popular website where peoples can easily find and buy their favorite books and items they need like Laptops, Smartphones, watches etc. It records some information of the users in it's database. It shows top – notched pictures and portrayals of the products. It is a user – friendly website with some secure payment options. Yet, in a questionnaire some users have reported some negative thoughts about Rokomari.com.

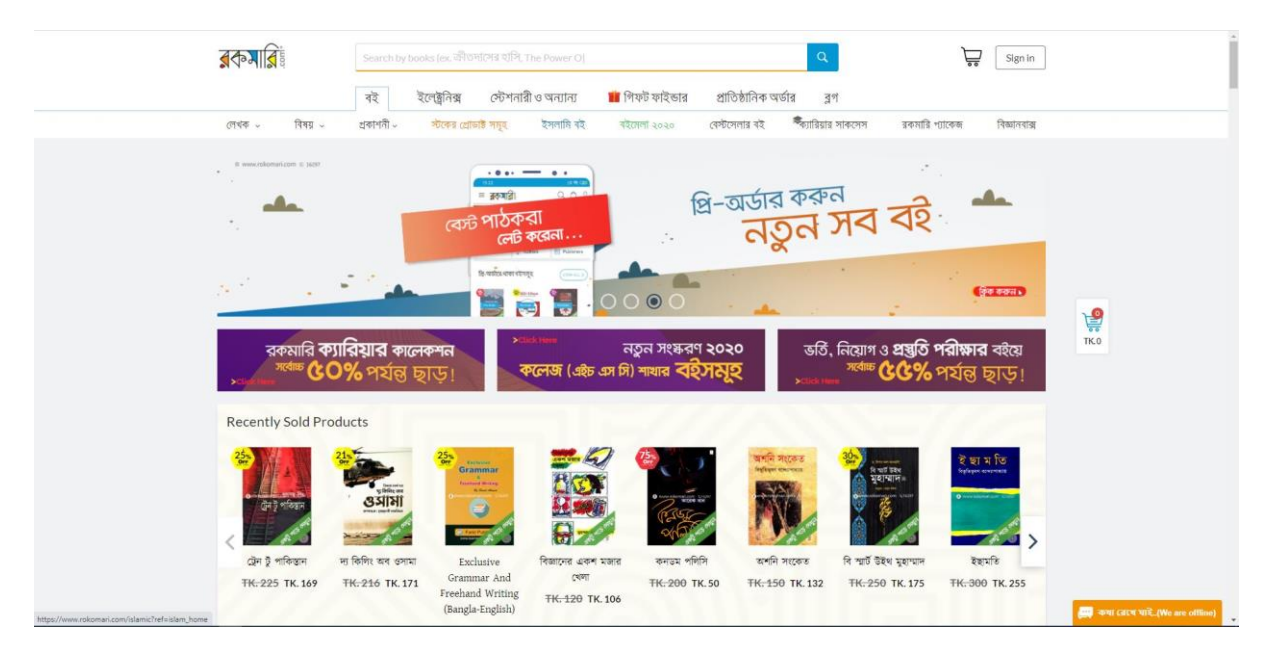

Figure 2.1: Homepage of Rokomari.com

# <span id="page-10-0"></span>**2.2.2 Daraz.com.bd**

Daraz.com is one of the popular e-commerce website in Bangladesh where customers can easily search and buy multiple types of products. Daraz.com almost sells everything. It also records some information of the users in their database. Pictures and portrayals of the products are also showed in it. It's interface is very user – friendly and it is a safe and secure website with multiple payment options. But in some investigations some users also have reported some negative thoughts about Daraz.com.

<span id="page-10-1"></span>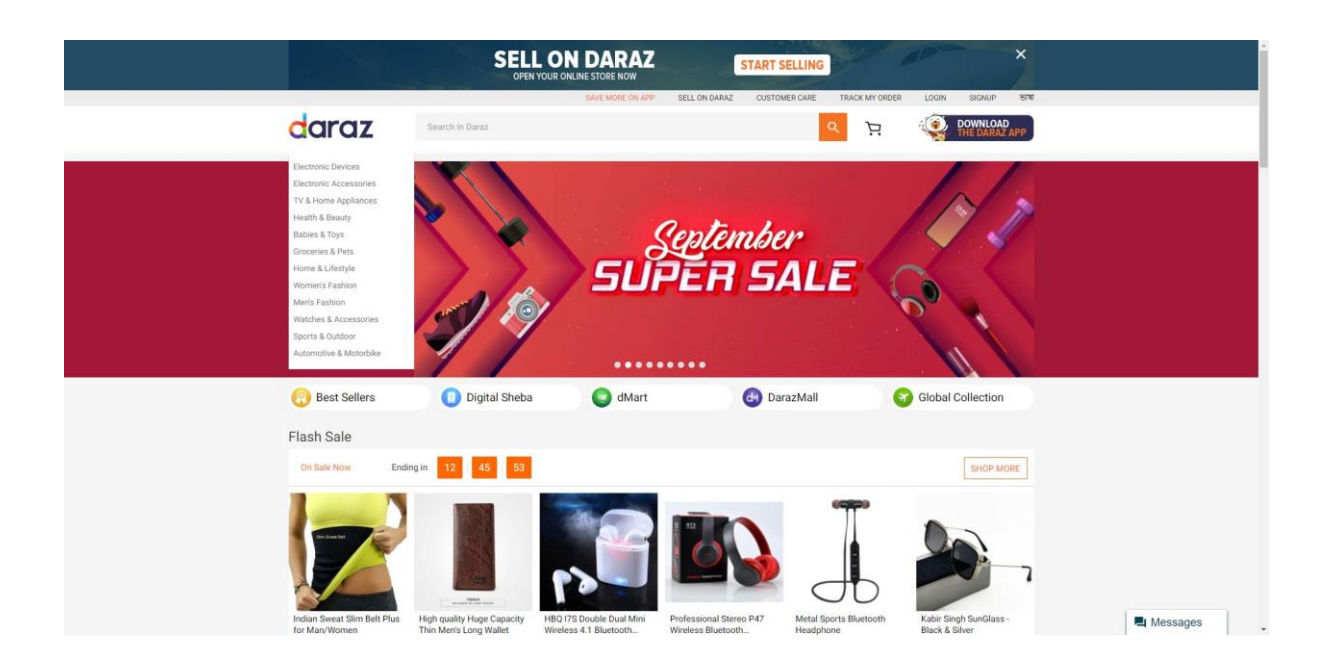

Figure 2.2: Homepage of Daraz.com.bd

# **2.2.3 Ajkerdeal.com**

Ajkerdeal.com is also one of the best e-commerce website in Bangladesh. Here people can easily find and purchase almost every products. This website also shows top – notched pictures and portrayals of the products. The interface of the website is very user – friendly, secure and safe. It also have multiple payment options. After all that in some surveys we have found that some users still have some negative thoughts about Ajkerdeal.com.

<span id="page-11-0"></span>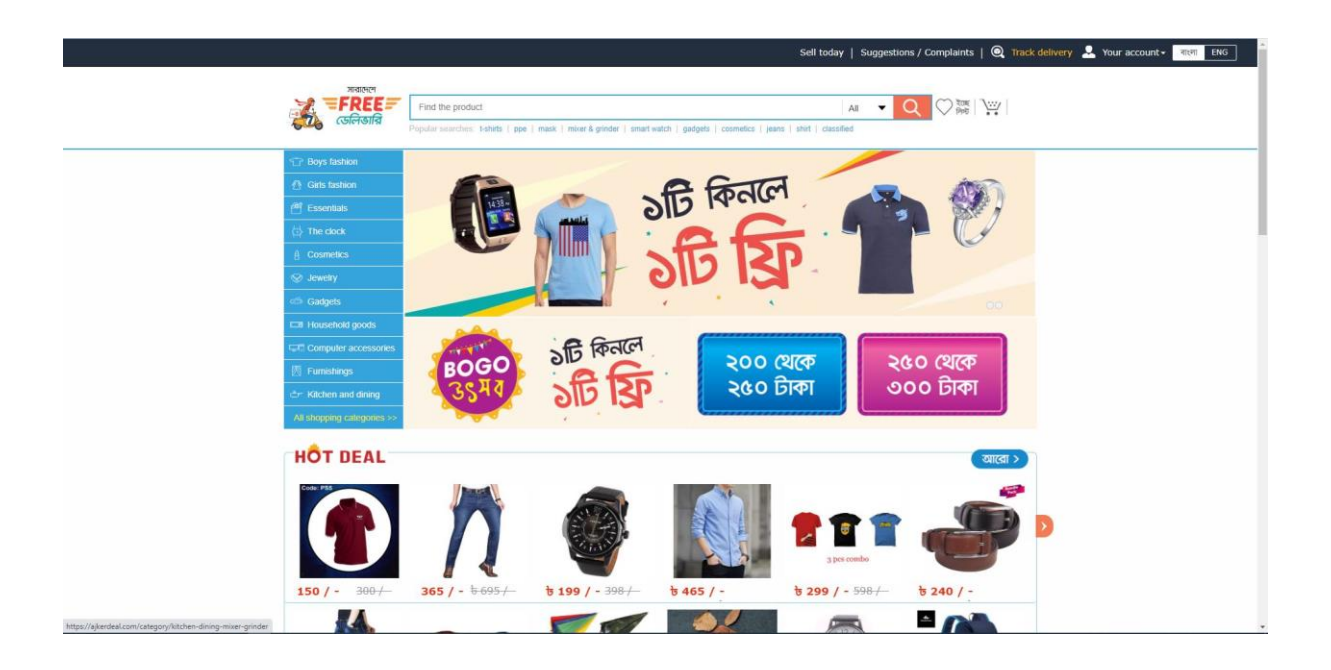

Figure 2.3: Homepage of Ajkerdeal.com

# **CHAPTER 3**

# **REQUIREMENT SPECIFICATION**

### <span id="page-12-0"></span>**3.1 Requirement Specification**

Requirement Analysis is an important process for the development of any project. Details of the requirement analysis have to be recorded for every steps and the analysis result must be computable with positive test. The requirements can be of many types such as structural, functional and non – functional. For building a better project requirements are needed. The project must fill up the minimum requirements for both hardware and software.

- **Primary research:** Collection of required data from various sources, questionnaires and surveys.
- **Secondary research:** Comparison of the project with other existing applications.

# <span id="page-12-2"></span><span id="page-12-1"></span>**3.3 Functional Requirements**

- Registration page for registering a new user.
- **Login page using which registered users can login to their accounts.**
- A function for automatically adding selected items into a cart.
- **Management of user authentication.**
- **•** Details, quantity and price of the items will be shown.
- A function using which users can submit the product reviews and ratings.
- Fast, secure and responsive.
- Better security management both for the sellers and the buyers.
- **Continuous loading of page.**
- <span id="page-12-3"></span>Safe and easy checkout.

# **CHAPTER 4 DESIGN ANALYSIS**

<span id="page-13-0"></span>By using the design of the system we can estimate the structure and modules of a project for the fulfilment of the user requirements. System design helps the users to select the hardware and software requirements for a specific project.

# <span id="page-13-1"></span>**4.1 Method of Development**

The development process is basically a plan for the maintenance of a project where motivation is the most important thing for achieving the goals. Projects are always maintained in a way where they fulfill all the requirements for a specific goal. For developing our application we have used the laravel method that is the best option for us. The development phases of our project are given below:

- **•** Inauguration
- Organizing and Design
- Execution and Building
- Checking and Controlling the system

# **4.2 Used Tools and Languages**

For the development of our project we have used some tools and languages which are listed below:

#### **Tools**

- i. Local Server: WAMP
- ii. Database Server: MySQL
- iii. IDE: Sublime Text

#### **Languages**

- i. Laravel
- ii. HTML5
- iii. CSS3
- iv. Bootstrap and jQuery

# **4.3 Use – Case diagram of PriyoShop**

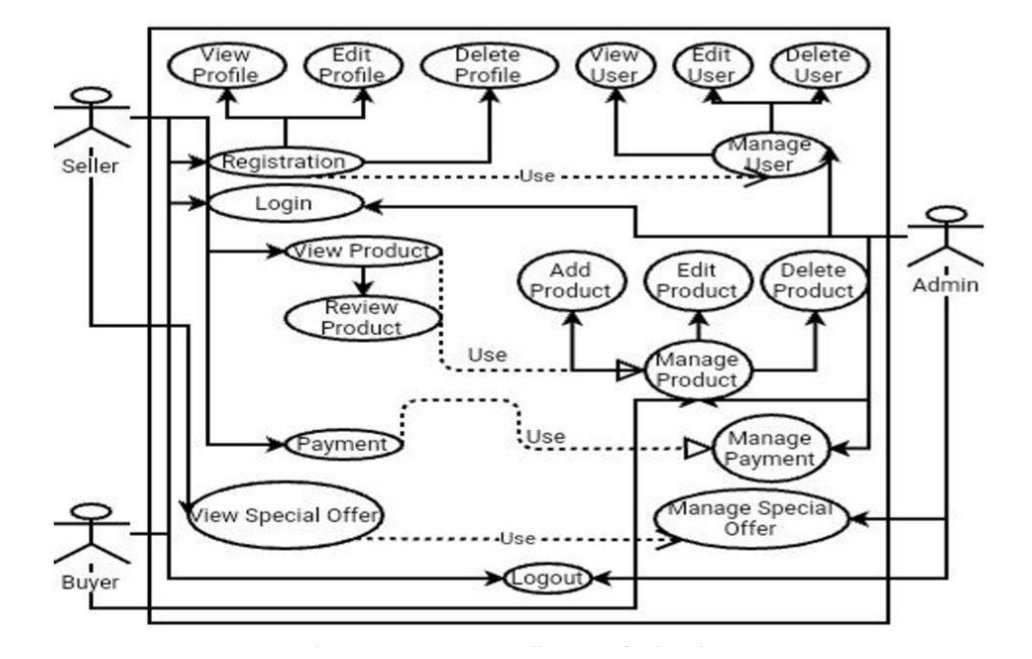

Figure 4.1: Use – Case diagram of PriyoShop

# **4.4 DFD diagram of PriyoShop**

**4.4.1 DFD Level – 0 diagram of PriyoShop**

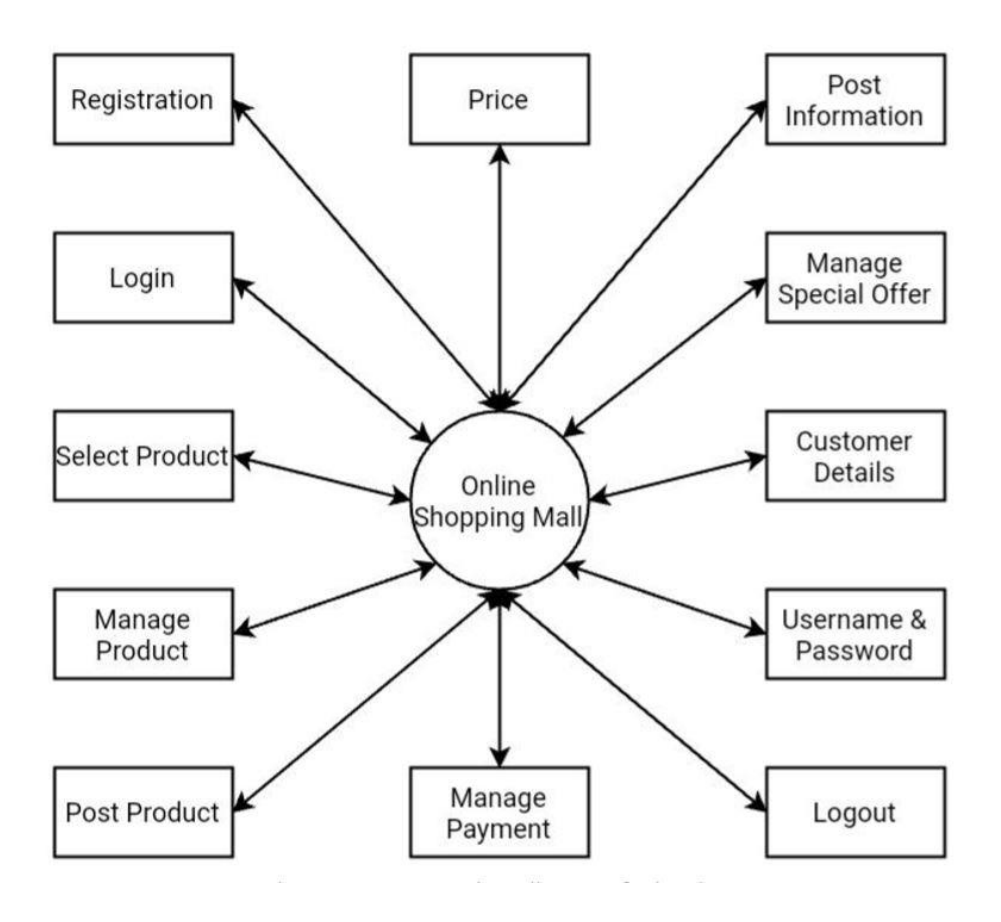

Figure 4.2: DFD Level – 0 diagram of PriyoShop

# **4.4.2 DFD Level – 1 diagram of PriyoShop**

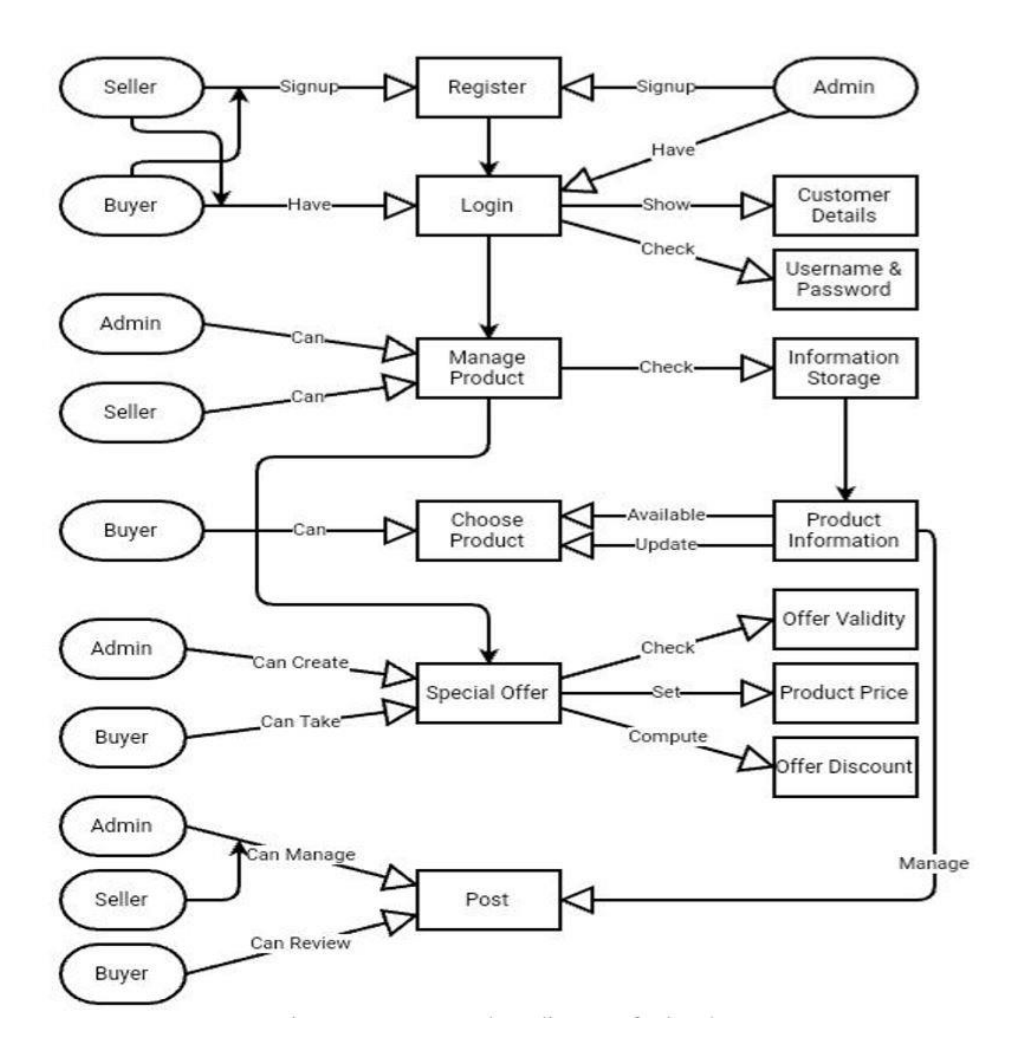

Figure 4.3: DFD Level – 1 diagram of PriyoShop

# **4.5 Activity diagram of PriyoShop**

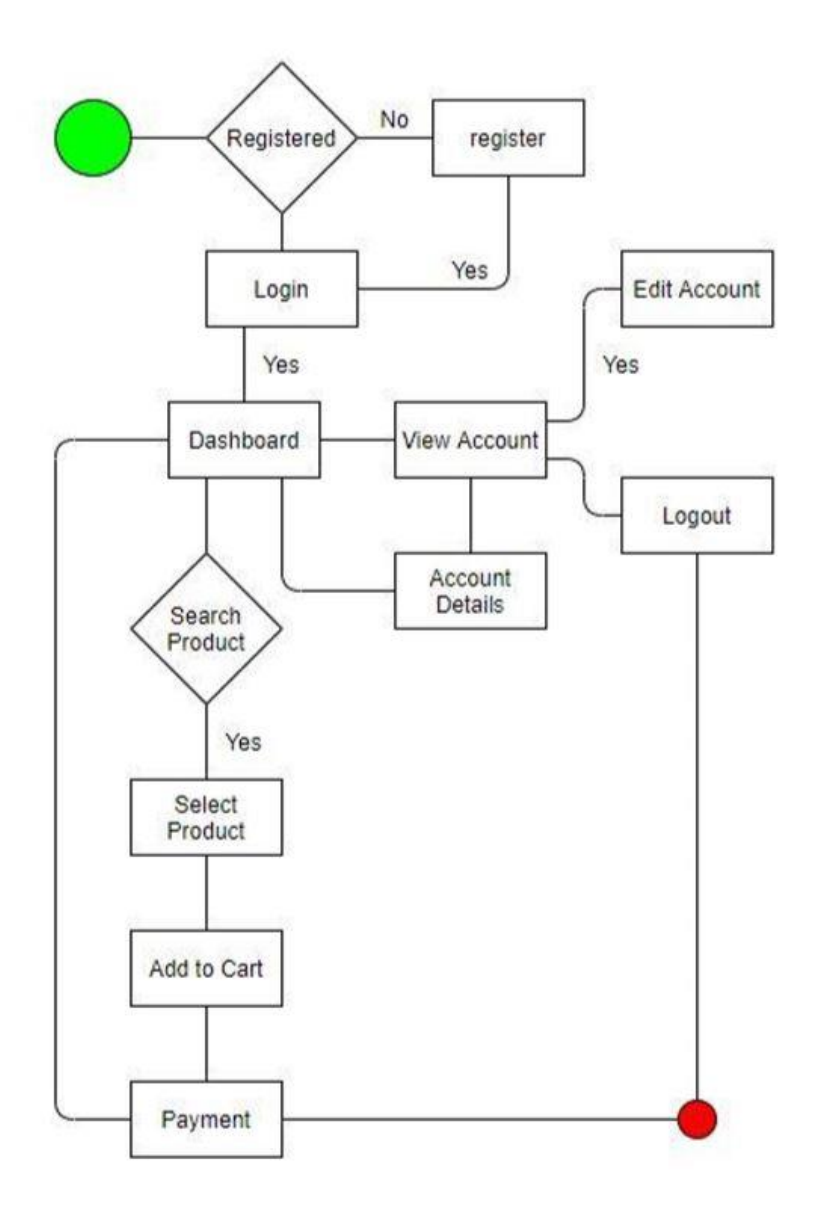

<span id="page-17-0"></span>Figure 4.4: Activity diagram of PriyoShop

# **4.6 Class diagram of PriyoShop**

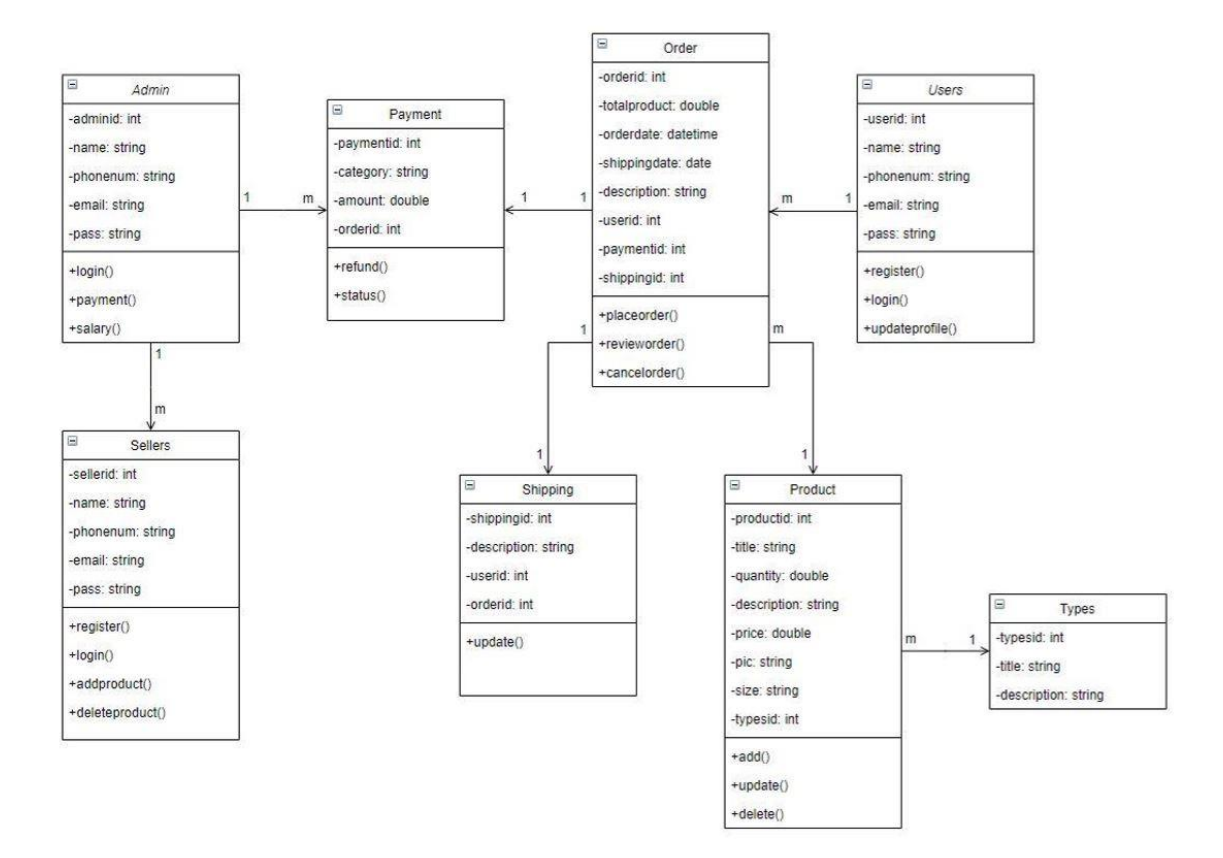

Figure 4.5: Class diagram of PriyoShop

# **4.7 ER diagram of PriyoShop**

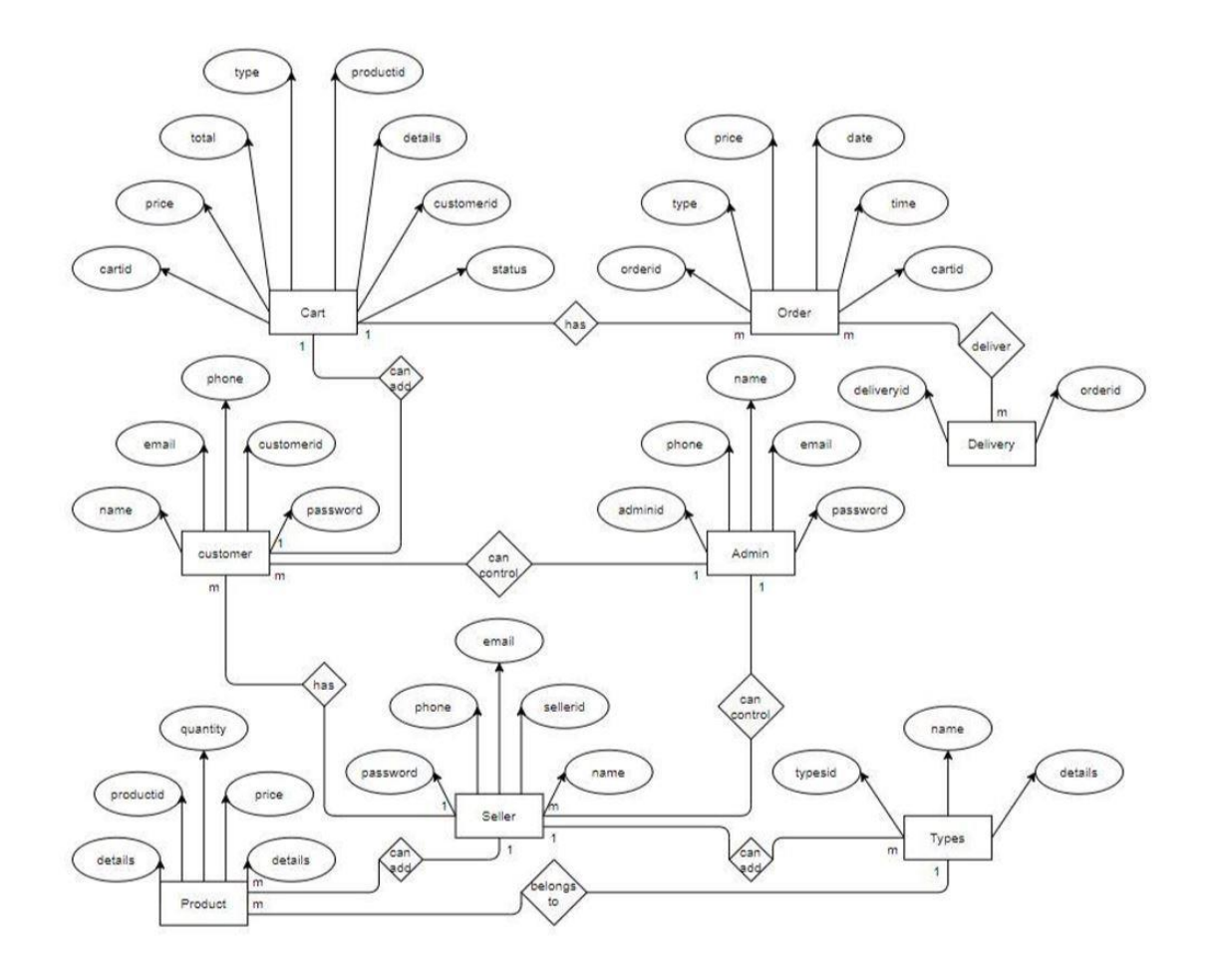

Figure 4.6: ER diagram of PriyoShop

# **4.8 Sequence diagram of PriyoShop**

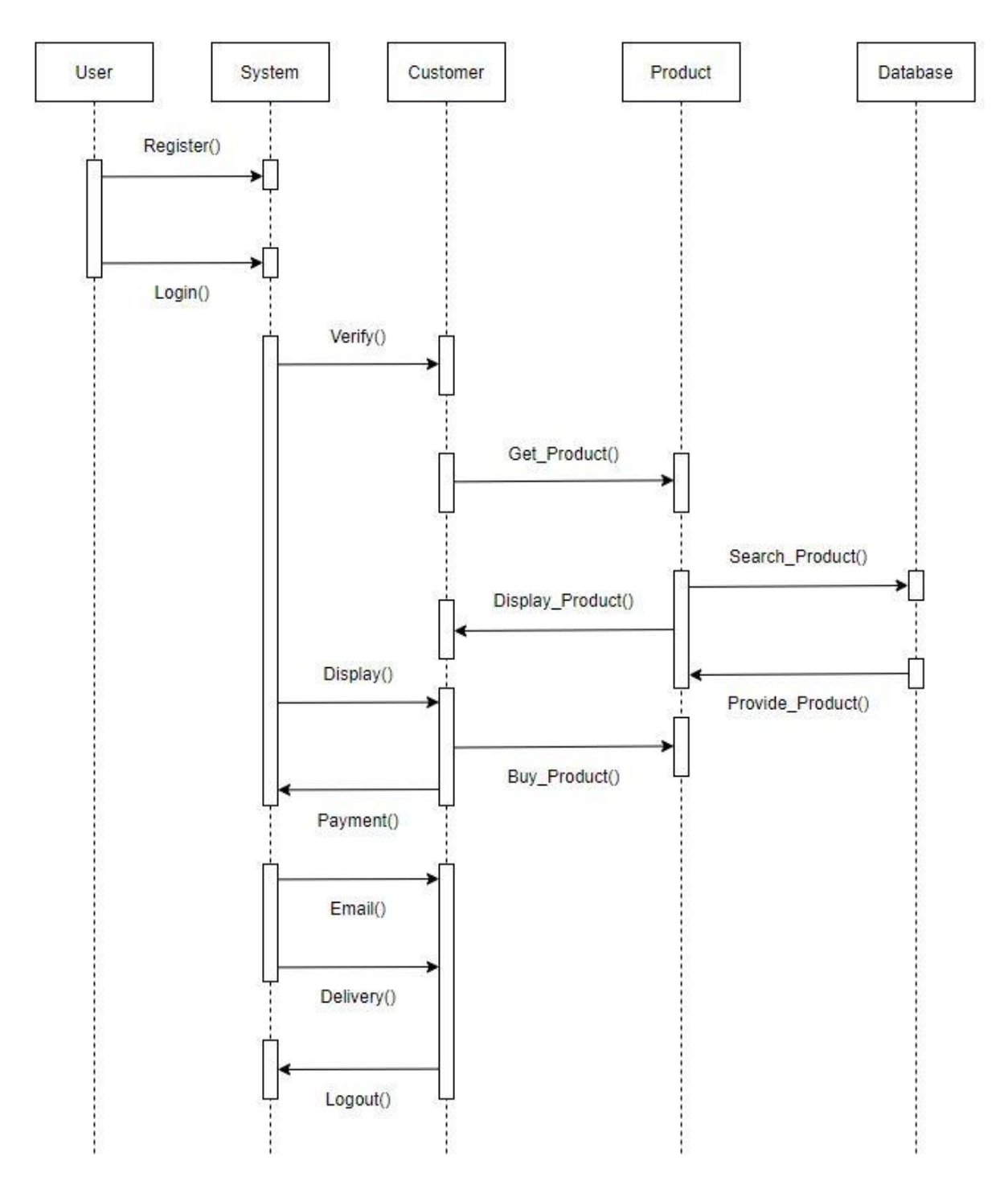

Figure 4.7: Sequence diagram of PriyoShop

# **CHAPTER 5 IMPLEMENTATION**

# <span id="page-21-0"></span>**5.1 Frontend Design**

Frontend design is the procedure for making up a user interface by writing the HTML, CSS and presentational JavaScript code.

# **5.1.1 Frontend Design for Buyers**

#### **User Dashboard**

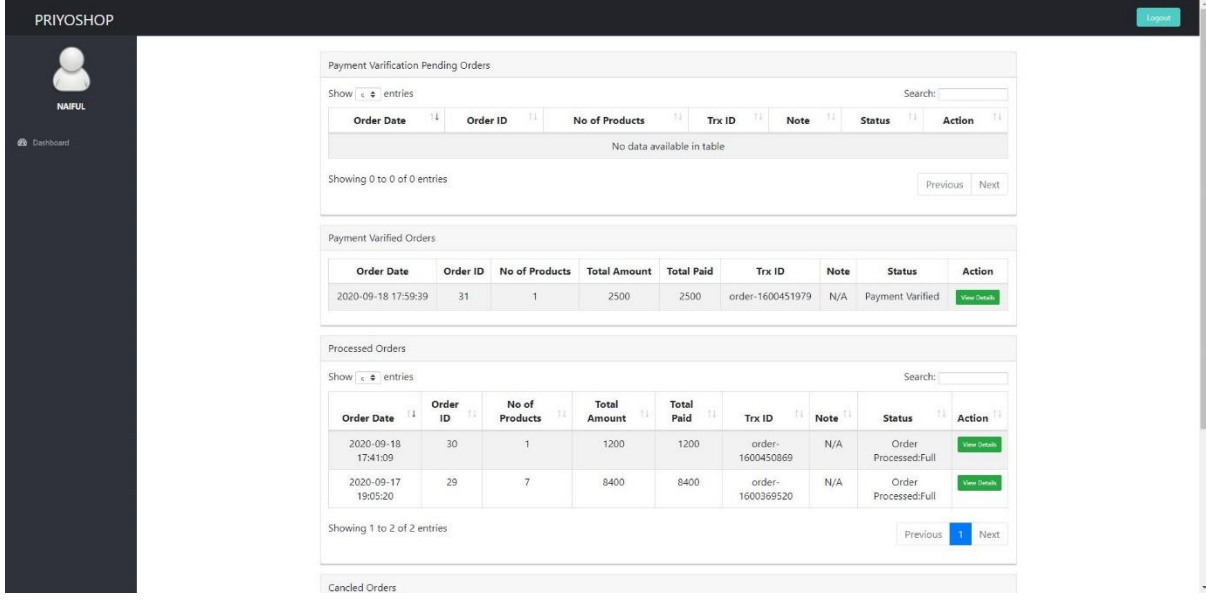

Figure 5.1: User Dashboard of PriyoShop

#### **Homepage**

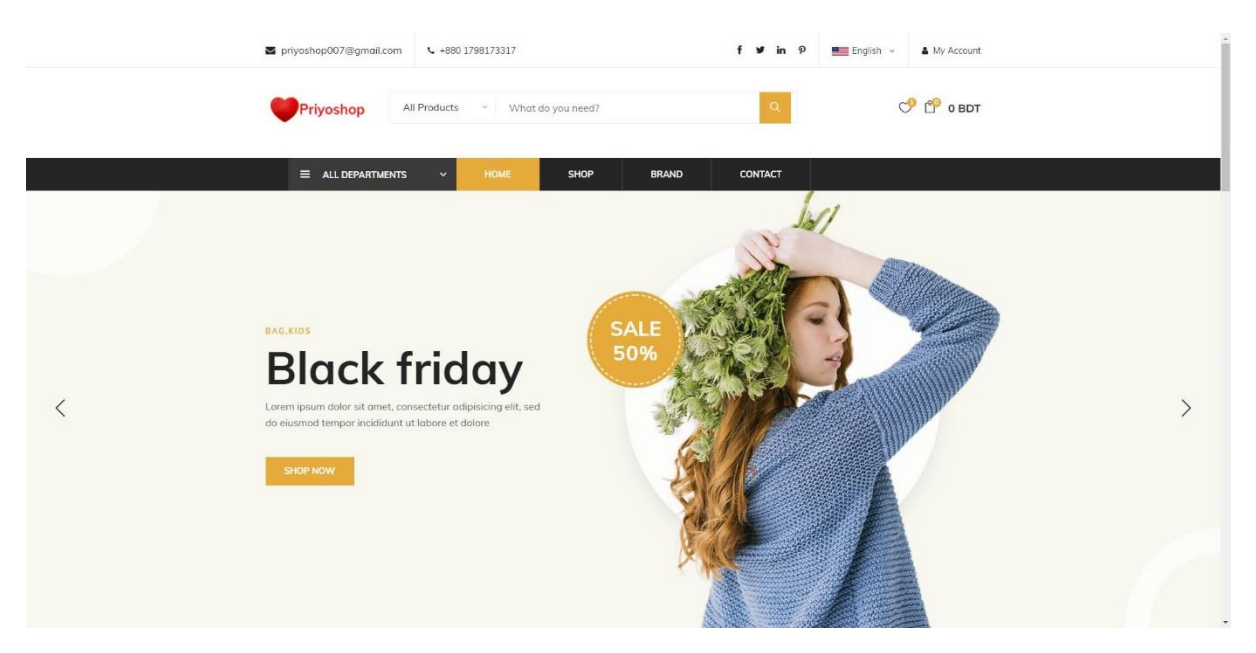

Figure 5.2: Homepage of PriyoShop

#### **Shop-page**

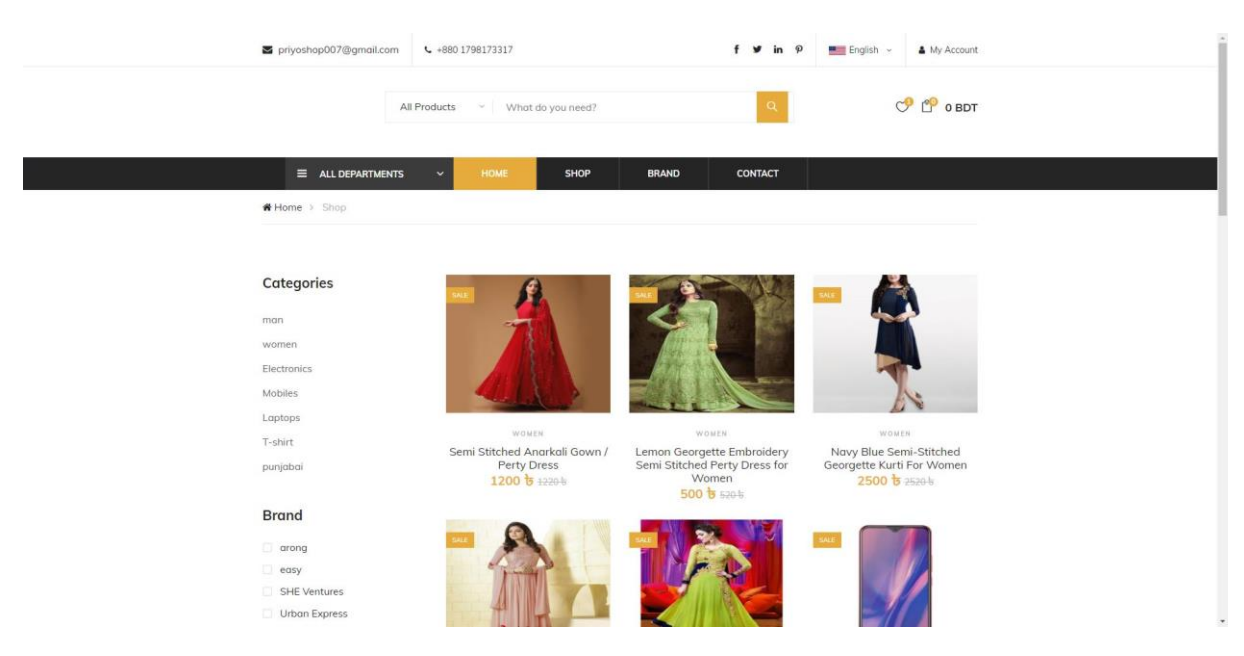

Figure 5.3: Shop-page of PriyoShop

#### **About**

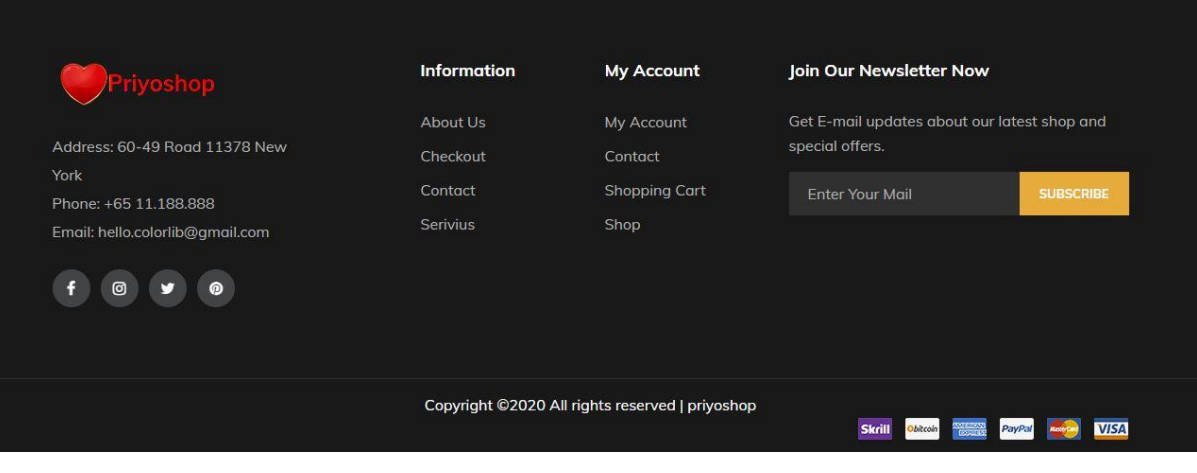

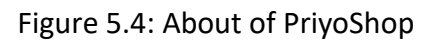

# **Review-page of PriyoShop**

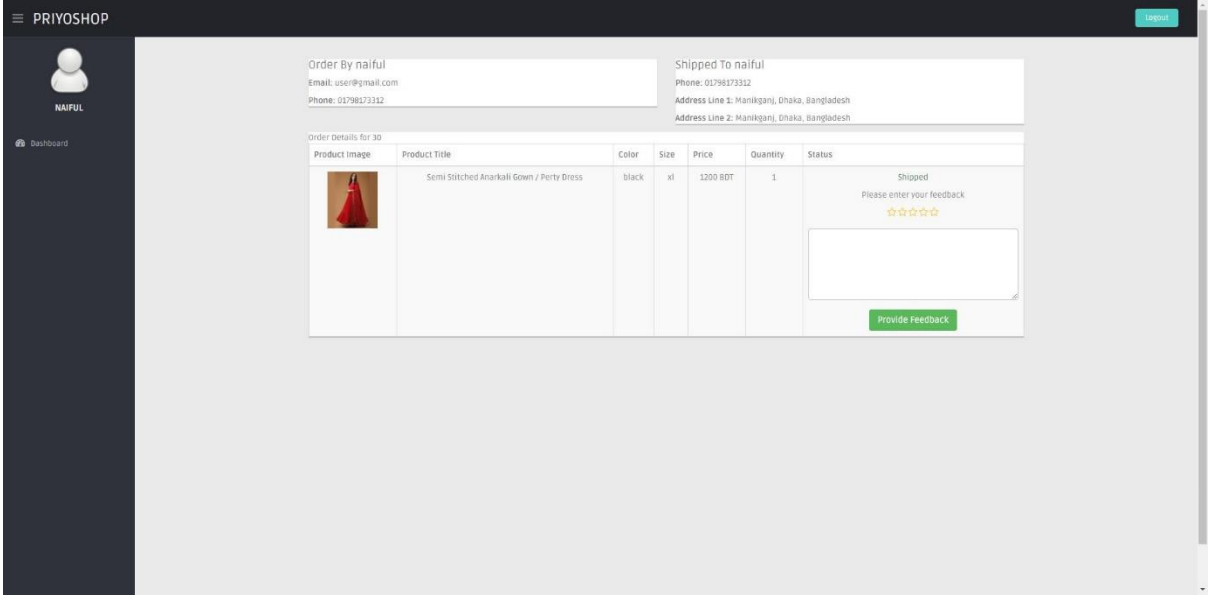

Figure 5.5: Review-page of PriyoShop

# **Order details**

**Billing-page**

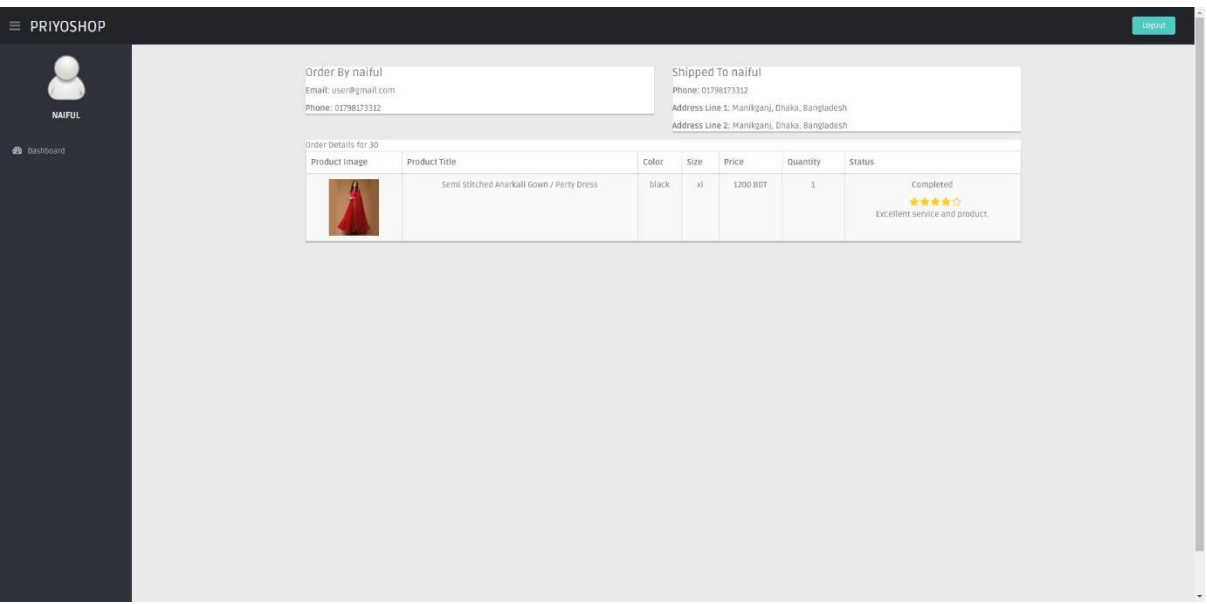

# Figure 5.6: Order details of PriyoShop

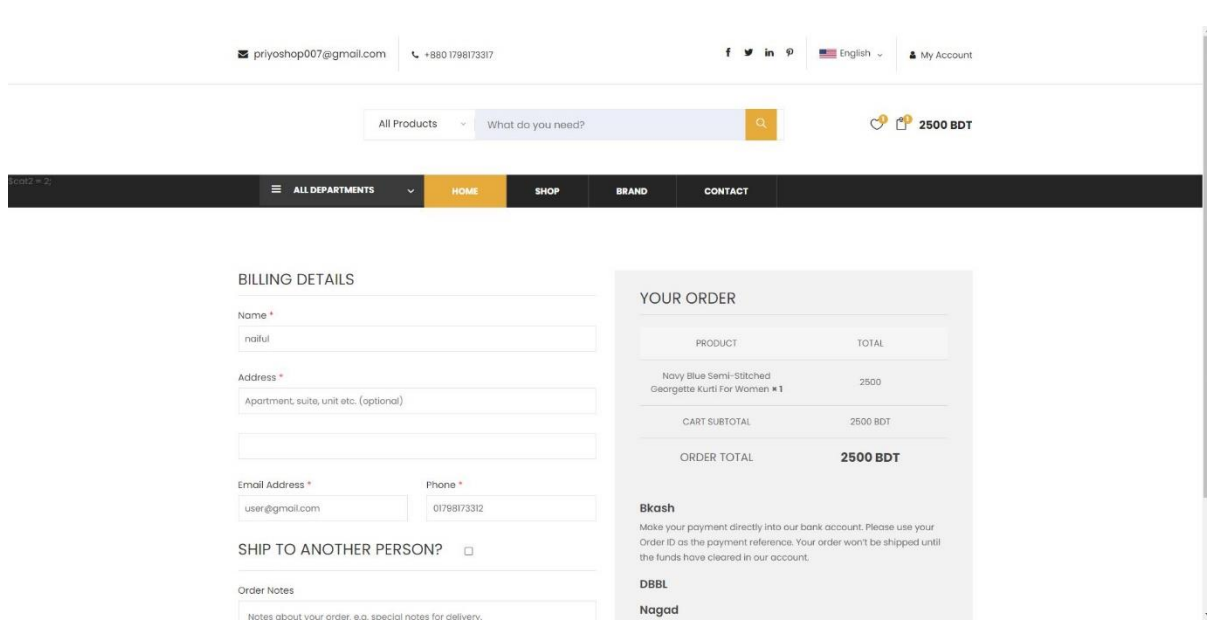

Figure 5.7: Billing-page of PriyoShop

# **Order placed**

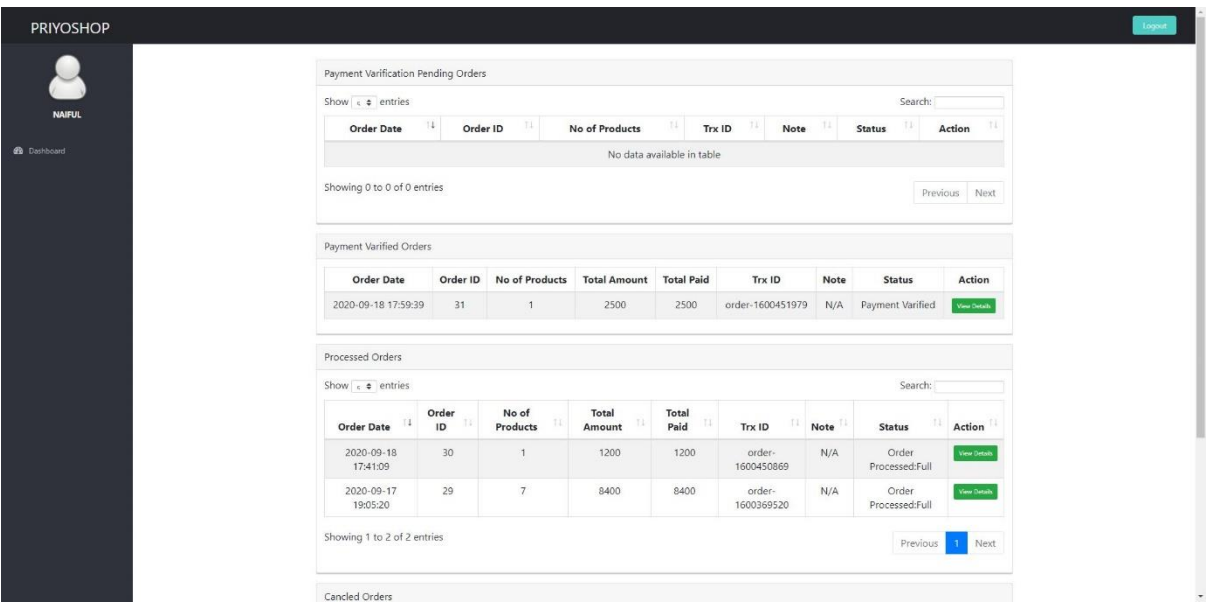

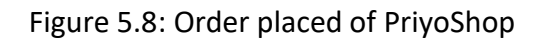

#### **5.1.2 Frontend Design for Sellers**

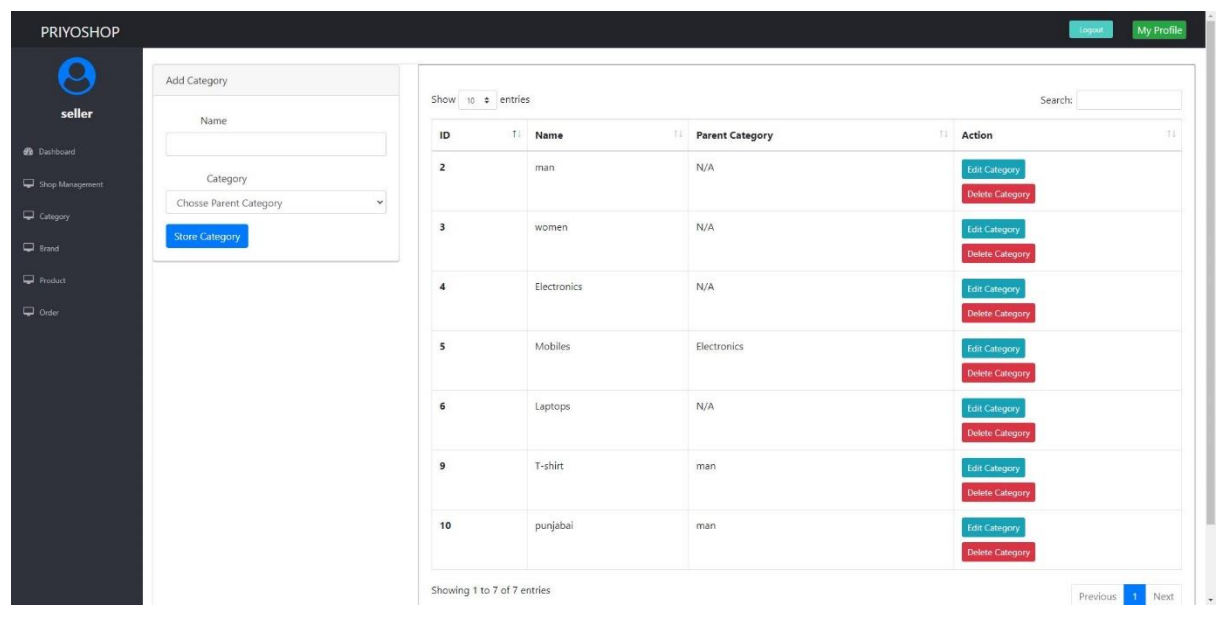

# **Category Management**

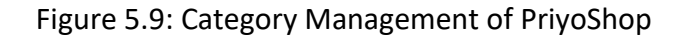

# **Brand Management**

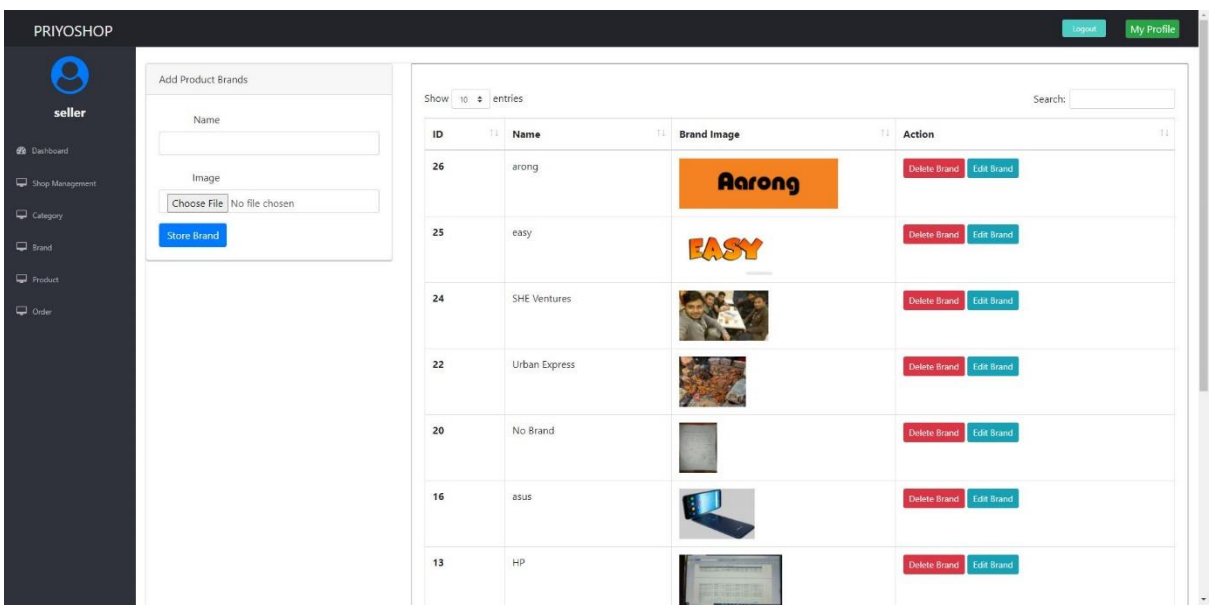

![](_page_26_Figure_2.jpeg)

# **Product Management**

| Show 10 $\div$ entries<br>Search: |                                                                   |                   |         |          |       |                              |                                 |                                 |                  |                       |  |
|-----------------------------------|-------------------------------------------------------------------|-------------------|---------|----------|-------|------------------------------|---------------------------------|---------------------------------|------------------|-----------------------|--|
| ID T                              | <b>Product Name</b><br>11                                         | <b>Brand</b>      | Company | Category | Price | <b>Available</b><br>Quantity | Colors                          | <b>Product Model</b><br>и       | Product<br>Image | <b>Action</b>         |  |
| $\mathbf{2}$                      | Semi Stitched Anarkali Gown / Perty Dress                         | Labonno           | labonno | women    | 1200  | 12                           | white, black, green, red        | SKU120256006                    |                  | Edit<br>Delete        |  |
| $\overline{3}$                    | Lemon Georgette Embroidery Semi Stitched Perty<br>Dress for Women | Next<br>Kitchen   | Square  | women    | 500   | $\mathbf{1}$                 | bas                             | BDSKU120881100_BD-<br>104037118 |                  | Edit<br><b>Delete</b> |  |
| $\overline{4}$                    | Navy Blue Semi-Stitched Georgette Kurti For Women                 | Comfort           | seador  | women    | 2500  | 12                           | white,black,green               | SKU127323484 BD-<br>1047325037M |                  | Edit<br>Delete        |  |
| 5                                 | Light Pink Georgette Semi Stitched Party Dress for<br>Women       | Fashion<br>Circle | seador  | women    | 2498  | 12                           | silver.black                    | SKU111154920                    |                  | Edit<br>Delete        |  |
| 6                                 | Light Lime Georgette Semi Stitched Party Dress for<br>Women       | Light<br>Lime     | dertth  | women    | 2398  | 12                           | Beige, Black, white, Blue, grey | SUK1567551                      |                  | Edit<br>Delete        |  |
| $\mathbf{8}$                      | Vivo Y11 - 3GB/32GB Smartphone                                    | vivo              | vivo    | Mobiles  | 18999 | 12                           | silver.black                    | Vivo Y11 - 3GB/32GB             |                  |                       |  |

Figure 5.11: Product Management of PriyoShop

#### **Add Product**

![](_page_27_Picture_25.jpeg)

# Figure 5.12: Add Product page of PriyoShop

#### **Order Management**

![](_page_27_Picture_26.jpeg)

Figure 5.13: Order Management of PriyoShop

### **5.1.3 Frontend Design for Admin**

### **Admin Dashboard**

![](_page_28_Picture_36.jpeg)

Figure 5.14: Admin Dashboard of PriyoShop

#### **Slider Management**

![](_page_28_Picture_5.jpeg)

![](_page_28_Figure_6.jpeg)

#### **Seller Request Management**

![](_page_29_Picture_27.jpeg)

#### Figure 5.16: Seller request Management of PriyoShop

#### **Seller Management**

![](_page_29_Picture_28.jpeg)

Figure 5.17: Seller Management of PriyoShop

#### **Shop Request Management**

![](_page_30_Picture_25.jpeg)

# Figure 5.18: Shop Request Management of PriyoShop

#### **Shop Management**

![](_page_30_Picture_26.jpeg)

# Figure 5.19: Shop Management of PriyoShop

# **5.2 Backend Design**

The part of a website which can't be seen by users is referred to as backend. In a web browser everything that happens before the page is displayed is part of the backend and designing those parts for displaying the page is referred as backend design.

#### **Database**

|                                                                                                    | Filters                          |               |                                                                             |                       |                                         |          |               |  |  |  |  |
|----------------------------------------------------------------------------------------------------|----------------------------------|---------------|-----------------------------------------------------------------------------|-----------------------|-----------------------------------------|----------|---------------|--|--|--|--|
| œ                                                                                                    |                                  |               |                                                                             |                       |                                         |          |               |  |  |  |  |
| information schema                                                                                                    | Containing the word:             |               |                                                                             |                       |                                         |          |               |  |  |  |  |
|                                                                                                    | Table                            | Action        |                                                                             | Rows @ Type Collation |                                         |          | Size Overhead |  |  |  |  |
| nafiul ecomerce db<br><b>D</b> New                                                                                                    | $B$ brands                       |               | ☆ 田 Browse 14 Structure → Search 3-i Insert M Empty ● Drop                  |                       | 17 InnoDB utf8 unicode ci               | 32.0 Kim |               |  |  |  |  |
|                                                                                                    | categories                       |               | Browse 1 Structure * Search 1 Insert B Empty @ Drop                         |                       | 7 InnoDB utf8 unicode_ci                | 32.0 KiB |               |  |  |  |  |
| + brands<br>+ categories<br>+ / failed_jobs                                                                                                    | failed jobs                      |               | 会 雨 Browse Mi Structure o Search 3-i Insert 带 Empty @ Drop                  |                       | o InnoDB utf8 unicode ci                | 16.0 KiB |               |  |  |  |  |
|                                                                                                    | migrations                       |               | Search 32 Insert M Empty O Drop                                             |                       | 15 InnoDB utf8 unicode ci               | 16.8 KiB |               |  |  |  |  |
| +- > migrations                                                                                                    | crders                           |               | <b>E Browse</b> W Structure & Search 3-i Insert M Empty @ Drop              |                       | 9 InnoDB utf8 unicode cl                | 45.0 K18 |               |  |  |  |  |
| + orders<br>+ crder_details<br>+ password_resets<br>$++$ products<br>++ in product dotails<br>+ roduct_images<br>product_ratings<br>+ - v soller_dotails<br>+ shippings<br>$+$ shops<br>$+$ sliders<br>+ y users<br>performance_schema<br>phpmyadmin | order_details                    |               | ☆ 田 Browse ン Structure * Search ¥ Insert # Empty ● Drop                     |                       | s InnoDB utf8_unicode_ci                | 64.0 KiB |               |  |  |  |  |
|                                                                                                    |                                  |               | password_resets w El Browse De Structure & Search 3- Insert El Empty @ Drop |                       | e InnoDB utf8 unicode ci                | 32.0 K1B |               |  |  |  |  |
|                                                                                                    | products                         |               | Browse 1 Structure * Search 1 I Insert To Empty @ Drop                      |                       | 15 InnoDB utf8_unicode_ci               | 96.0 KSB |               |  |  |  |  |
|                                                                                                    | product_details                  |               | <b>A El Browse (A Structure &amp; Search 3-i Insert M Empty O Drop</b>      |                       | 15 InnoDB utf8_unicode_ci               | 32.0 KiB |               |  |  |  |  |
|                                                                                                    |                                  |               | product images of Fi Browse V Structure & Search 3-i Insert Fi Empty @ Drop |                       | 15 InnoDB utf8 unicode ci               | 32.0 KiE |               |  |  |  |  |
|                                                                                                    | product_ratings                  |               | ☆ El Browse 36 Structure → Search 3-i Insert # Empty → Drop                 |                       | 4 InnoDB utf8_unicode_ci                | 32.0 KiB |               |  |  |  |  |
|                                                                                                    | seller details                   |               | Browse Jr Structure & Search 3- Insert M Empty @ Drop                       |                       | 1 InnoDB utf8 unicode ci                | 32.0 K1E |               |  |  |  |  |
|                                                                                                    | $\Box$ shippings                 |               | G Browse Je Structure & Search Je Insert E Empty @ Drop                     |                       | 9 InnoDB utf8_unicode_ci                | 32.0 Kis |               |  |  |  |  |
|                                                                                                    | shops                            |               | Browse Je Structure * Search 3- Insert M Empty O Drop                       |                       | 1 InnoDB utf8 unicode ci                | 32.0 KiB |               |  |  |  |  |
|                                                                                                    | sliders                          |               | <b>合 田 Browse Je Structure → Search 3-i Insert H Empty ● Drop</b>           |                       | 1 InnoDB utf8_unicode_cl                | 16.0 K1B |               |  |  |  |  |
|                                                                                                    | users                            |               | <b>Browse</b> Je Structure & Search Je Insert Empty @ Drop                  |                       | 4 InnoDB utf8_unicode_ci                | 45.0 Kim |               |  |  |  |  |
|                                                                                                    | 16 tables                        | Sum           |                                                                             |                       | 122 InnoDB utf8mb4 general ci 592.0 KiB |          | 0B            |  |  |  |  |
|                                                                                                    | ↑ Check all                      | With selected | $\checkmark$                                                                |                       |                                         |          |               |  |  |  |  |
|                                                                                                    | <b>A</b> Print 品 Data dictionary |               |                                                                             |                       |                                         |          |               |  |  |  |  |
|                                                                                                    |                                  |               |                                                                             |                       |                                         |          |               |  |  |  |  |
|                                                                                                    | Create table                     |               |                                                                             |                       |                                         |          |               |  |  |  |  |
|                                                                                                    | Namo:                            |               | Number of columns: 4                                                        |                       |                                         |          |               |  |  |  |  |
|                                                                                                    |                                  |               |                                                                             |                       |                                         |          |               |  |  |  |  |
|                                                                                                    |                                  |               |                                                                             |                       |                                         |          |               |  |  |  |  |

Figure 5.20: Database of PriyoShop

# **Seller Registration page**

![](_page_32_Picture_25.jpeg)

### Figure 5.21: Seller Registration page of PriyoShop

# **User Registration page**

![](_page_32_Picture_26.jpeg)

# Figure 5.22: User Registration page of PriyoShop

# **Login page**

![](_page_33_Picture_16.jpeg)

Figure 5.23: Login page of PriyoShop

# **CHAPTER 6**

# **TEST AND EVALUATE**

# <span id="page-34-0"></span>**6.1 Test**

In the testing phase we have checked this application for the bugs. When there are no bugs the application is ok but when we found any bugs then we have to use some procedure to fix these bugs.

# **6.2 List of Tests**

- Testing of Functionality
- Testing of Usability
- Testing of Interface
- Testing of Database
- Testing of Compatibility
- Testing of Performance
- Testing of Security

#### **6.2.1 Testing of Functionality**

Testing of Functionality is the procedure of checking the links, forms, cookies and database connections.

Result of checking forms are normal including:

- If a required field is not filled up then there will be shown an error message.
- Checking of default values will be double.
- Same information of the users will not be recorded in the database.

A small file that remembers the user information so that the user does not need to login again is referred to as cookie. It is as like as a session for the user. In the testing phase cookies are doing well.

• Deleting cache data will also delete cookies.

Testing of HTML and CSS:

- Checking the codes for syntax error.
- Making the color schemas readable.
- Checking the codes for compliance such as OASIS, W3C etc.

### **6.2.2 Testing of Usability**

Usability testing is used for checking the errors of the navigation bar and the grammatical errors of a webpage. It is also used for checking if the pass is user-friendly or not.

#### **Testing of navigation:**

In all of the devices and in different size of pages menus, links, buttons and other options should work properly.

### **Testing of content:**

- Checking of spelling mistakes and grammatical errors.
- An 'ALT' text will be shown if the image is missing.

### **6.2.3 Testing of Interface**

Interface testing is used for checking the proper interaction between the user input value and the database server. It confirms that the application is not showing any error messages.

Testing of Interface is divided into three categories:

- **Application:** If the user inputs the valid information then there will be no error message but if the user inputs an invalid information the there will be an error message.
- **Web server:** Short of any service rejection requested by all application are managed by web server.
- **Database server:** Database server shows the exact result from the server by running a query.

#### **6.2.4 Testing of Database**

Testing of Database is the most important thing of any web-application. Testing of Database includes:

- Testing of Database maintains the data integrity in the time of CURD operation in the database.
- When we run all the queries they will return the proper results.
- Shows the accuracy of the data by reading from the database.
- Checking of the response time of the queries executed in the database.

### **6.2.5 Testing of Compatibility**

Compatibility testing is used for checking the responsiveness in different devices. Testing of Compatibility includes:

#### **Testing of Browser Compatibility:**

All the programs will run the web-application similarly. This web-application will be responsive on various gadgets. Everything will work appropriately in an alternate program like Mozilla Firefox, Google Chrome, Opera etc.

#### **6.2.6 Testing of Performance**

Checking of web pressure and web burden is referred to as execution testing. Web load testing checks that when some clients access a similar page simultaneously, the webpage can deal with the substantial burden or not. Checking the webpage that how it operates and responds during the pressure time is referred to as web pressure testing. Testing of Performance includes:

- Response time of the web-application will depend on the internet speed.
- Load time is decreased for the server side store empower.
- When a crash occurs due to peak load recovery of the web-application is checked.
- Due to maximum load sometimes the web-application crashes, for this type of event, how will our website recover from it.

### **6.2.7 Testing of Security**

Testing of Security is the principle certainty of any framework. Clients who are not registered can not get access to the interior pages. End clients can not get access to the administrator board. Testing of Security includes:

- For accessing secure pages users need to login first.
- Not all the documents are downloadable without appropriate access.
- User sessions will be automatically deleted if they will remain inactive for a long time.

# **CHAPTER 7**

# **CONCLUSION AND FUTURE PLAN**

# **7.1 Conclusion**

First of all time is a very important thing and now a days everyone is so busy with their daily life so that they don't have enough time to buy their daily needs. Also they don't have enough time for spending with their family. Our web-application helps you to buy your daily needs from anywhere and anytime without going to the market. You just need to visit our website and put your request in. Your cash and time both will be saved. For sellers our website will help you make your business greater. It will help both the users and the sellers to build a good relation among them.

# **7.2 Future Plan**

.

We will improve our security and make it stronger. In the basis of buyer's and seller's feedback we will search both the buyer's and the seller's information about any cheating. We will provide an improved integrate payment system. In the future we will add worldwide service. Also we add product delivery system in our website. In the future we will also use an improved API for location track for the development of the location tracking system of our website.

#### **References**

- [1] Carmona, C.J., Ramírez-Gallego, S., Torres, F., Bernal, E., del Jesus, M.J. and García, S., 2012. Web usage mining to improve the design of an e-commerce website: OrOliveSur. com. Expert Systems with Applications, 39(12), pp.11243-11249.
- [2] Sivaji, Ashok, Alan G. Downe, Muhammad Fahmi Mazlan, Shi-Tzuaan Soo, and Azween Abdullah. "Importance of incorporating fundamental usability with social & trust elements for ecommerce website." In 2011 International Conference on Business, Engineering and Industrial Applications, pp. 221-226. IEEE, 2011.
- [3] Verma, N., Malhotra, D., Malhotra, M., & Singh, J. (2015). E-commerce website ranking using semantic web mining and neural computing. Procedia Computer Science, 45, 42-51.
- [4] Goh KN, Chen YY, Lai FW, Daud SC, Sivaji A, Soo ST. A comparison of usability testing methods for an e-commerce website: A case study on a Malaysia online gift shop. In2013 10th International Conference on Information Technology: New Generations 2013 Apr 15 (pp. 143- 150). IEEE.
- [5] Zhou, Tao, and Shuren Zhang. "Examining the effect of e-commerce website quality on user satisfaction." 2009 Second International Symposium on Electronic Commerce and Security. Vol. 1. IEEE, 2009.